- Log into your Learning Hub account:
  - https://prismahealth.csod.com/client/prismahealth/default.aspx
- In the search bar at the top of the homepage, enter "IP Medical Student"
  - Select the curriculum titled "Epic Voyage CLINDOC IP Medical Students E-Learnings"
- > Click the button "**Open Curriculum**"
  - Complete all modules within the curriculum by clicking "Launch"

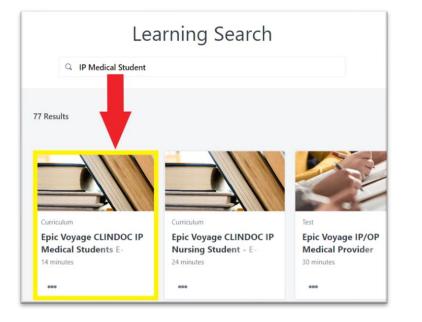

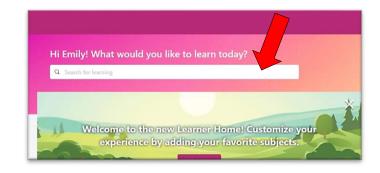

| CURRICULUM              |                                                                                                    |                                                      |
|-------------------------|----------------------------------------------------------------------------------------------------|------------------------------------------------------|
| Epic Voyag              | ge CLINDOC IP Medical Students E-                                                                                                    | CURRICULUM                                           |
| Learnings               |                                                                                                    | Epic Voyage CLINDOC IP Medic<br>Students E-Learnings |
| Last Updated 12/18/2020 | Duration 14 minutes                                                                                                    |                                                      |
| Details                 |                                                                                                    | Open Curriculum 🗸 🗸                                  |
| Intended Audience:      | Medical students, PA students, and NP students                                                                                                    |                                                      |
| information, review     | rricula, you will be introduced to Epic Hyperspace, discover how to locate patient<br>patient problem list, notes, managing orders and medication reconciliation. You<br>ed to Phases of Care. |                                                      |
|                         | Show More                                                                                                    |                                                      |
| Contents                | 8 Trainings                                                                                                    |                                                      |
| ONLINE CLASS            | Overview of Hyperspace MD100                                                                                                    |                                                      |
| ONLINE CLASS            | EpicCare Inpatient Finding Patient Information MDINP103                                                                                                    |                                                      |
|                         |                                                                                                    |                                                      |

Epic Voyage CLINDOC IP Medical Students E-Learnings

| Epic Vo<br>E-Lear | oyage CLINDOC IP Medical Students                                                                                                    | Options 🔻 |
|-------------------|----------------------------------------------------------------------------------------------------|-----------|
| In this e-lear    | dience: Medical students, PA students, and NP students<br>ning curricula, you will be introduced to Epic Hyperspace, discover how to lo<br>lem list, notes, managing orders and medication reconciliation. You will also l |           |
|                   | Overview of Hyperspace MD100<br>Status: Registered Due: No Due Date<br>Course Description.                                                                                                    | Launch    |
|                   | EpicCare Inpatient Finding Patient Information<br>MDINP103<br>Status: Registered Due: No Due Date<br>Course Description.                                                                                                   | Launch 🔻  |
|                   | EpicCare Inpatient Problem List MDINP105<br>Status: Registered Due: No Due Date                                                                                                    | Launch 🔻  |